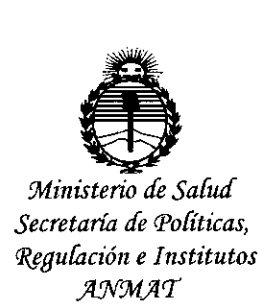

## **DISPOSICION N° 6 942**

**N1 SEP 2015** 

**BUENOS AIRES.** 

VISTO el Expediente N° 1-47-3110-000757-15-7 del Registro de esta Administración Nacional de Medicamentos, Alimentos y Tecnología Médica (ANMAT), Y

### CONSIDERANDO:

Que por las presentes actuáciones Siemens S.A. solicita se autorice la inscripción en el Registro Productores y Productos de Tecnología Médica (RPPTM) de esta Administración Nacional, de un nuevo producto médico.

Que las actividades de elaboración y comercialización de productos médicos se encuentran contempladas por la Ley 16463, el Decreto 9763/64, y MERCOSUR/GMC/RES. Nº 40/00, incorporada al ordenamiento jurídico nacional por Disposición ANMAT Nº 2318/02 (TO 2004), y normas complementarias.

Que consta la evaluación técnica producida por la Dirección Nacional de Productos Médicos, en la que informa que el producto estudiado reúne los requisitos técnicos que contempla la norma legal vigente, y que los establecimientos declarados demuestran aptitud para la. elaboración y el control de calidad del producto cuya inscripción en el Registro se solicita.

Que corresponde autorizar la inscripción en el RPPTM del producto médico objeto de la solicitud.

1

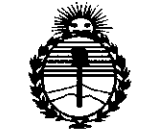

 $Ministerio$  *de Salud Secretaría áe Po[íticas, 'RfguCación e 1nstítutos )l:N:M)l'T*

## **DISPOSlelON N. 6 94 2**

Que se actúa en virtud de las facultades conferidas por los Decretos N° 1490/92 Y 1886/14.

Por ello;

### ELADMINISTRADOR NACIONAL DE LA ADMINISTRACIÓN NACIONAL DE MEDICAMENTOS,ALIMENTOS Y TECNOLOGÍA MÉDICA

### DISPONE:

ARTÍCULO 10.- Autorízase la inscripción en el Registro Nacional de Productores y Productos de Tecnología Médica (RPPTM) de la Administración Nacional de Medicamentos, Alimentos y Tecnología Médica (ANMAT) del producto médico marca Siemens, nombre descriptivo Sistemas Radiográficos/Fluoroscópicos y nombre técnico Sistemas Radiográficos/Fluoroscópicos, de acuerdo con lo solicitado por Siemens S.A., con los Datos Identificatorios Característicos que figuran como Anexo en el Certificado de Autorización e Inscripción en :el RPPTM, de la presente Disposición y que forma parte integrante de la misma.

ARTÍCULO 2°.- Autorízase los textos de los proyectos de rótulo/s y de instrucciones de uso que obran a fojas 5 y 6 a 27 respectivamente.

ARTÍCULO 3°.- En los rótulos e instrucciones de uso autorizados deberá figurar la leyenda: Autorizado por la ANMAT PM-l074-613, con exclusión de toda otra leyenda no contemplada en la normativa vigente.

ARTÍCULO 40.- La vigencia del Certificado de Autorización mencionado en el Artículo 1° será por cinco (5) años, a partir de la fecha impresa en el mismo.

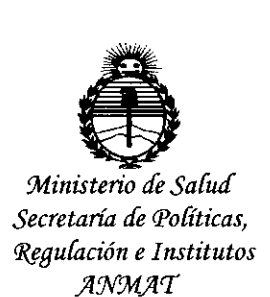

## **DISPOS1CION N. 694 2**

ARTÍCULO 50.- Regístrese. Inscríbase en el Registro Nacional de Productores y Productos de Tecnología Médica al nuevo producto. Por el Departamento de Mesa de Entrada , notifíquese al interesado, haciéndole entrega de copia autenticada de la presente Disposición, conjuntamente con su Anexo, rótulos e instrucciones de uso autorizados. Gírese a la Dirección de Gestión de Información Técnica a los fines de confeccionar el legajo correspondiente. Cumplido, archívese.

Expediente Nº 1-47-3110-757-15-7

DISPOSICIÓN NO

dm

**6942**  $\mathbf{r}$ 

Ing. ROGELlO LOPEZ **Administrador Nacional A.N.M.A.T.**

Anexo 111.8de la Disposición 2318/02

# 6942

Rótulo de Luminos dRF Max

 $\hat{\mathcal{L}}$ 

**0** 1 SEP 2015

 $\mathcal{L}_{\mathcal{L}}$ 

M FOLIO

1

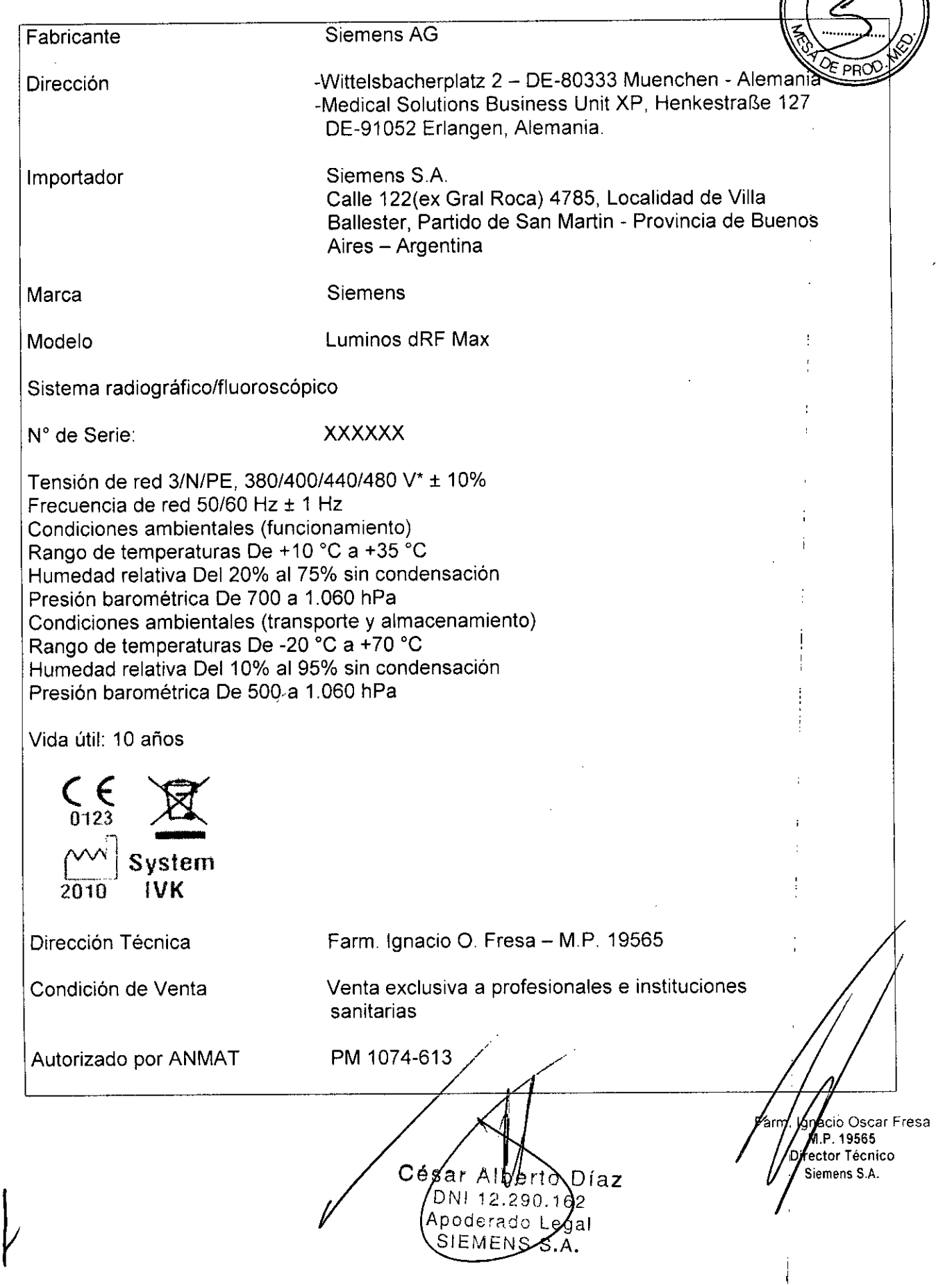

### Anexo 111.8de la Disposición 2318/02

### 3. Instrucciones de Uso.

 $\hat{\mathcal{A}}$ 

3.1 Las indicaciones contempladas en el ítem 2 de éste reglamento (Rótulo), salvo las que figuran en los ítem 2.4 y 2.5

 $6942 \pm 0$ 

 $\frac{1}{2}$ 

**FOLIO** 

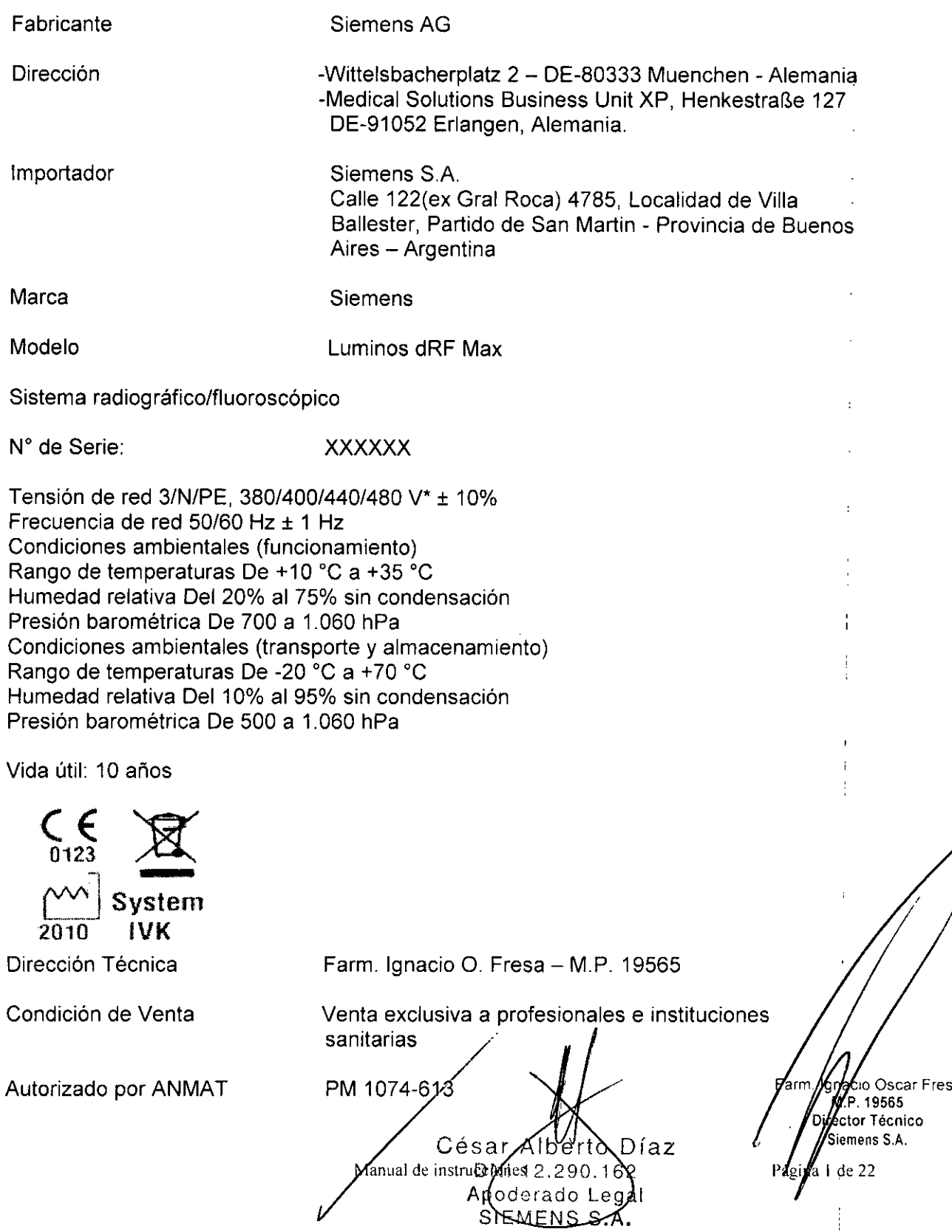

3.2. Las prestaciones contempladas en el ítem 3 del Anexo de la Resolución GMC N 72/98 que dispone sobre los Requisitos Esenciales de Seguridad y Eficacia de lo Productos Médicos y los posibles efectos secundarios no deseados

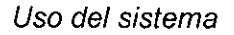

Luminos dRF Max: es un dispositivo destinado a visualizar estructuras anatómicas convirtiendo un patrón de rayos X en una imagen visible. El sistema tiene aplicaciones médicas que van desde los exámenes gastrointestinales a exposiciones craneales, esqueléticas, torácicas y pulmonares, asi como exámenes del tracto urogenital. La unidad también puede usarse para linfografia, endoscopia, mielografia, venografía, pedíatría, artrografía, radiología intervencionísta, angiografía digital y angiografía por sustracción digital (OSA).

### **Sistema radiográfico/fluoroscópico**

### **-Luminos dRF MaxlFLC:**

### **Componentes principales**

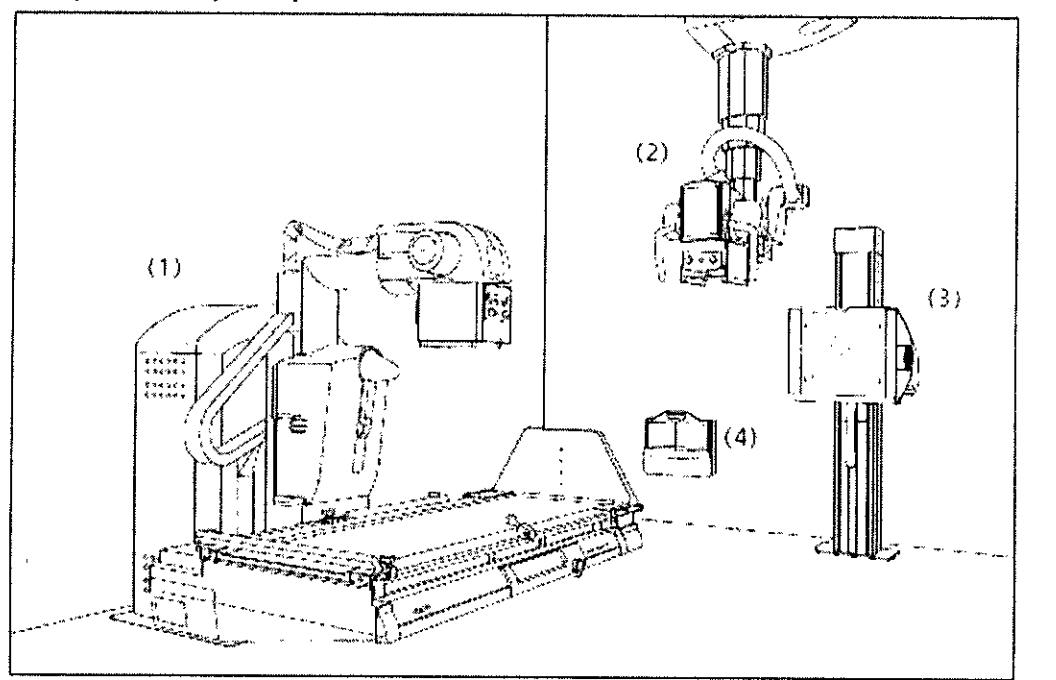

- (1) Sistema básíco
- (2) Soporte de techo con tubo de rayos X y colimador multiplano (segundo plano)
- (3) Soporte mural (segundo plano)
- (4) Soporte mural para el detector móvil

ésa Díaz ОŃ  $12.290.14$ Aod derado Le ńai SIEMENS Manual de instrucciones

**10 scar Fresa** 9565 t **r Técnico ens S.A.** Páginé  $\det$  22

6942

t,

-<br>FOL10

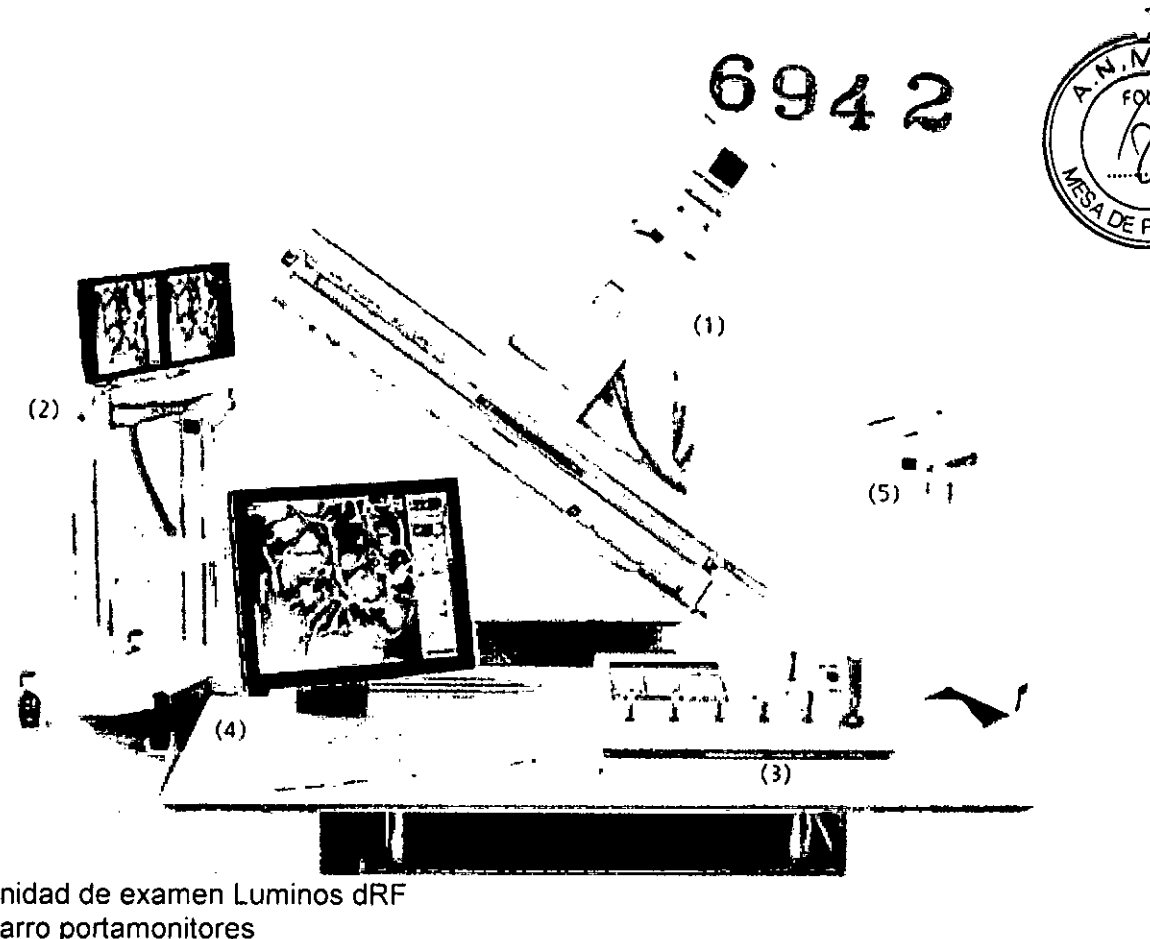

- (1) Unidad de examen Luminos dRF
- (2) Carro portamonitores
- (3) Consola de mando remota del sistema
- (4) FLUOROSPOT Compact con monitor. teclado y ratón
- (5) Carro móvil de mando in situ con interruptor de pedal para escopia y radiografía

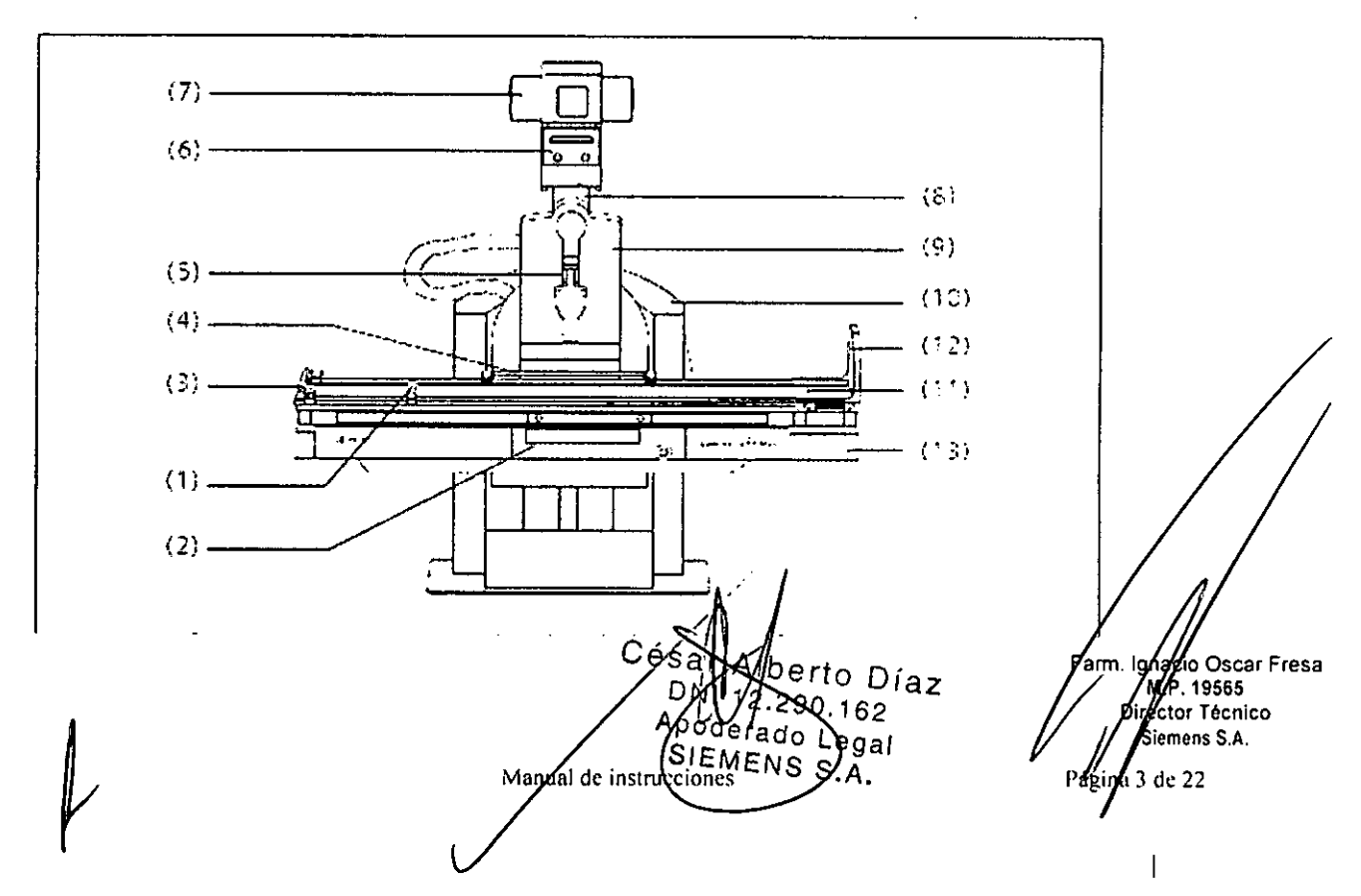

*Unidad de examen*

(1) Asidero frontal ajustable<br>
(2) Detector con panel de mando in situ<br>  $G \odot d$ (2) Detector con panel de mando in situ.

(3) Barra de seguridad extremo caudal ~

(4) Barra de mano ajustable (posterior), segura en todas las posiciones del paciente

(5) Compresor desmontable con fuerza de compresión de ajuste continuo

(6) Colimador con colimación automática de formato e indicación numérica del formato, con filtros integrados de Cu a motor adicionales y filtros semitransparentes a motor ajustables

(7) Emisor de rayos X refrigerado por aire, parcialmente blindado, giratorio (8) Soporte del emisor de rayos X en el carro longitudinal giratorio sobre su eje, telescópico (DFI 115 cm y 150 cm)

(9) Carro longitudinal con el soporte del emisor de rayos X acoplado, carrera longitudinal motorizada, velocidad ajustable con precisión

(10) Base de la unidad con accionamiento de elevación y basculación en la placa de instalación

(11) Tablero con rieles portaaccesorios planos, carrera longitudinal y transversal motorizada

(12) Reposapiés ajustable también como asiento, con enganches para sujetapiés, puede colocarse en el extremo caudal o en el craneal

(13) Bastidor de la mesa, ajuste de altura a motor, puede bascularse de +90° a-90°

### *SmartView (opción)*

La interfaz SmartView permite la conexión de unidades de endoscopia,

Interfaz de usuario táctil (MAXtouch)

MAXtouch es una interfaz de usuario con pantalla táctil en color para controlar múltiples funciones, La pantalla táctil corrige la orientación de la visualización, de vertical a horizontal, cuando el tubo de rayos X se bascula 90°,

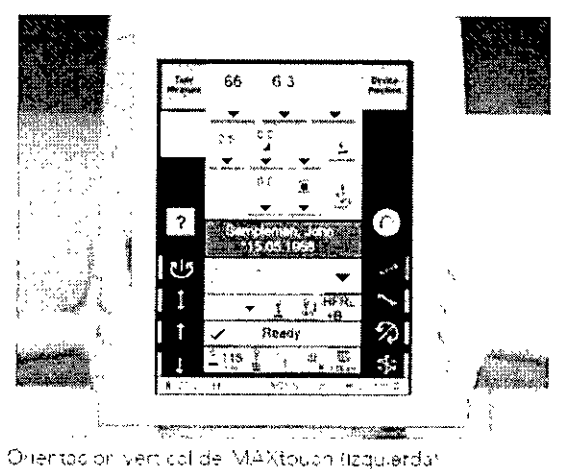

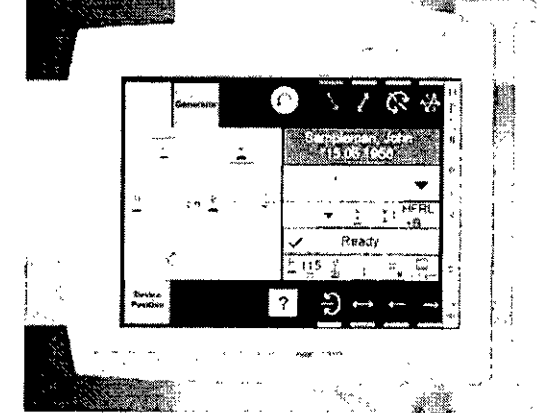

Orientas or horizonts, de MAXtouch (derecha)

lidarto Díaz วัญ 12.290.162 Apoderado/Legal SIEMENS S.A. Aaylual de instrucciones

Oscar Fresa 19565 or Técnico mens S.A.

Página 4 de 22

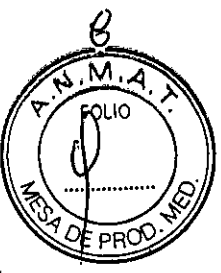

**6942**

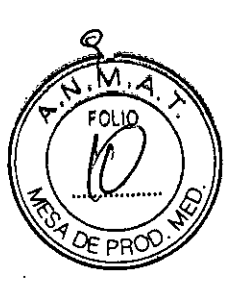

16565 **r Técnico <sup>i</sup> ens S.A.**

 $\rm{de}~22$ 

<sup>5</sup>erto Díaz

 $.290.162$ le and Legal

*Colimador mu/tip/ano*

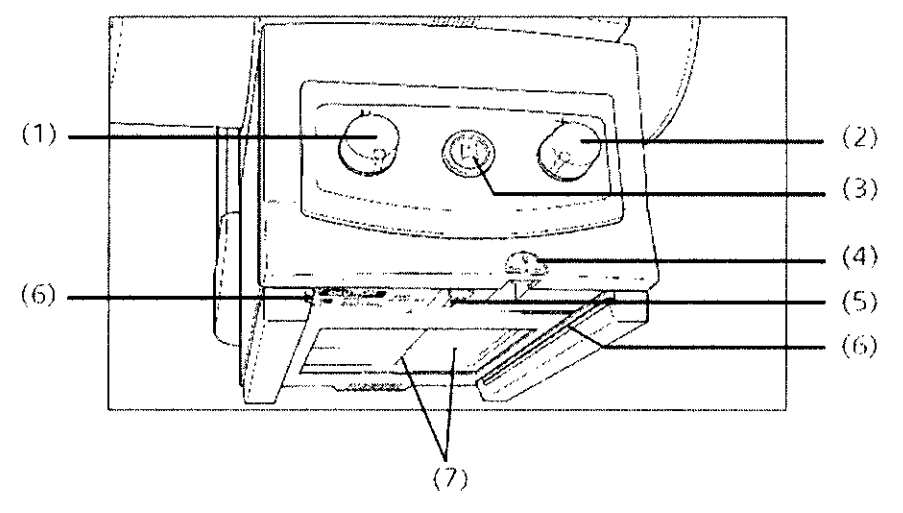

(1) Colimación manual vertical

- (el giro en sentido antihorario cierra el colimador, el giro en sentido horario abre el colimador)

(2) Colimación manual horizontal

- (el giro en sentido antihorario cierra el colimador, el giro en sentido horario abre el colimador) ,

(3) Botón del localizador luminoso de campo entero y del localizador luminoso lineal

- se desconecta automáticamente tras 10 - 90 s (configurable)

(4) Cinta métrica para medir la DFI/DFO

(5) Localizador láser lineal con cubierta deslizante

(6) Rieles portaaccesorios

(7) Coordenadas en la ventana del localizador luminoso

Cinta métrica para medir la DFI/DFO (4)

CAUTION LASER APERTURE

La cinta métrica (4) tiene dos escalas:

En pulgadas (escala izquierda) y en cm (escala derecha),

Localizador láser lineal (5)

El localizador láser lineal proyecta la marca del eje necesaria para el centraje longitudinal que se hace coincidir con la marca de centraje del receptor.

Detectores inalámbricos (MAX wi-D o MAX mini)

El detector inalámbrico es parte de la cadena de adquisición de imagen digital en un sistema radiológico global. Está provisto de un equipo portátil diseñado para aplicaciones móviles, '

La comunicación se realiza a través de una interfaz Wi-Fi.

Descripción del detector

MAX wi-D El MAX wi-D tiene un asa en la carcasa para un fácil manejo, indicadores  $\mathsf{LED}$  , and the contract of the contract of the contract of the contract of the contract of the contract of the contract of the contract of the contract of the contract of the contract of the contract of the contract o

del estado interno y un conector para servicio. La parte posterior (con respecto al array sensible activo) incluye contactos eléctricos para recargar la bateria reemplazable. MAXswap

Con la funcionalidad "MAXswap" es posible compartir varios detectores MAX<br>inalámbricos entre-distintos sistemas. МАХ inalámbricos entre distintos sistemas.

Manual de instruccione SIEWENS S.A.

ΩÑ

**6942** Se puede desacoplar un detector MAX inalámbrico del sistema donde no sea necesario y acoplarlo a otro sistema.

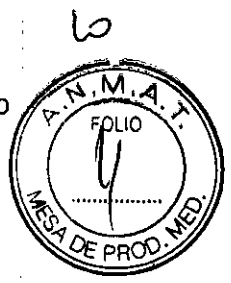

### Fluorospot Compact

El FLUOROSPOT Compact (FLC) es un sistema de formación de imagen digital que permite gestionar, adquirir, visualizar, postprocesar, exponer y archivar imágenes radiográficas provenientes de los estudios de pacientes. FLC también permite gestionar las imágenes endoscópicas y ecográficas de esos mismos estudios.

El componente principal de FLUOROSPOT Compact es un PC con el sistema operativo Windows XP@.

Sólo se requieren conocimientos básicos sobre el manejo de PC y de Windows@ para familiarizarse rápidamente con el manejo del sistema de imagen.

*Capacidades: ,*

El sistema de formación de imagen ofrece un gran número de funciones de fácil manejo:, p. ej.: ~

n Administración de estudios y apoyo al flujo de trabajo, p. ej. lista de trabajo DICOM (Modality Performed Procedure Step ) y MPPS (Digital Imaging and Communications in Medicine)

- O Administración de programas de órganos
- n Consola de mando integrada del generador
- n Adquisición y visualización de imágenes
	- $-$ Imágenes o series DFR<sup>1</sup> y RAD<sup>2</sup> del detector plano (FD) integrado
	- -Imágenes capturadas con el Gestor de videos, p. ej. imágenes ecográficas 9 endoscópicas
- [] Postprocesamiento de imágenes
	- Funciones de anotación
		- Funciones gráficas
		- Funciones especiales para procesar imágenes RAD
		- Funciones para comprobar la calidad de la imagen

n Documentación (vista previa de peliculas, documentación en película, impresión eh papel, informe médico y Envio DICOM) .

rJ Archivo o exportación a través de la red, o exportación a CD/DVD/memoria USB

 $<sup>1</sup>$  DFR = Fluororradiografía digital, escopia y adquisiciones</sup>

 $<sup>2</sup>$  RAD = Radiografía</sup>

### *Aplicación: ,*

El sistema de imagen FLUOROSPOT Compact se puede utilizar para una gran variedad de exploraciones radiológicas y urológicas.

### Componentes del Sistema:

El sistema digital de imagen FLUOROSPOT Compact componentes: .'

- n PC y electrónica /
- n Monitores de imagen (TFT LCD) en la sala de expl6ración y de mando
- □ Monitor de referencia de uso múltiple (TFT LCD) en la sala de éxploración
- n Unidad de CD/DVD
- □ Teclado y ratón

César Alk Díaz DNI  $1/2.2$ l 16. ApoderadoLega Manual de instrockto MENS S.A

ío Osear Fresa .P.19565 **ctor Técnico Siemens** S.A. Página 6 de 22

6942

**EQLIQ** 

### **Configuración del sistema de imagen:**

El sistema de imagen FLUOROSPOT Compact ofrece las siguientes características:

### Registro de paciente

n DICOM Worklist (HIS/RIS) para la recepción de datos del paciente procedentes de una red clínica, MPPS (incluido en DICOM Worklist)

### Examen

n Bucle fluoro (Fluoro Loop)

n Escopia de alta velocidad

n Monitores de referencia (TFT LCD) en la sala de exploración y/o de mando

- n CAREPROFILE: colimación sin radiación
- [] CAREPOSITION: posicionamiento del paciente sin radiación
- [] CAREVISION: Radioscopia pulsada
- [] Adquisición RAD

### Postprocesado

[] Armonización (DDO), también online

Documentación

[] Grabación en CD/DVD para archivar sus imágenes en varios formatos

[] Grabación en DVD de secuencias de escopia

n Interfaz para almacenar imágenes de escopia y adquisiciones en una grabadora de video

n Envio DICOM para transferir imágenes a una red clinica

n DICOM Print para transferir imágenes a una cámara de copia impresa a través de una red clinica

n DICOM Query/Retrieve para recuperar imágenes desde una red clinica

n Informes de dosis DICOM

n Impresora de papel

Los procesos de transferencia se realizan en un segundo plano.

### General

n RemoteAssist (escritorio remoto)

n Seguridad HIPM. La función HIPM (Health Insurance Portability and Accountability Act) ofrece medios para evitar que las personas no autorizadas usen indebidamente el sistema de imagen FLUOROSPOT Compact, los datos y las imágenes del paciente.

### **Pantallas y elementos de mando:**

### -Puestos de mando

Las funciones del sistema de formación de imagen se pueden manejar desde la sala de mando y algunas también desde la sala de exploración:

- n Con teclado y ratón en la consola de la sala de mando
- D Con el mando manual desde la sala de exploración o de mando

La consola

,

Césár A DNI 12.290.162 Apoderado Lega SIEMENS S al de instrucciones

Oscar Fresa 19565 or Técnico .<br>emens S.A.

Página<sup>7</sup> de 22

## **6942**

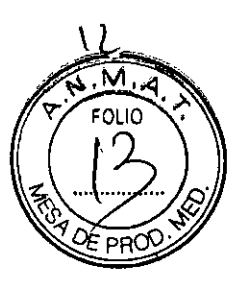

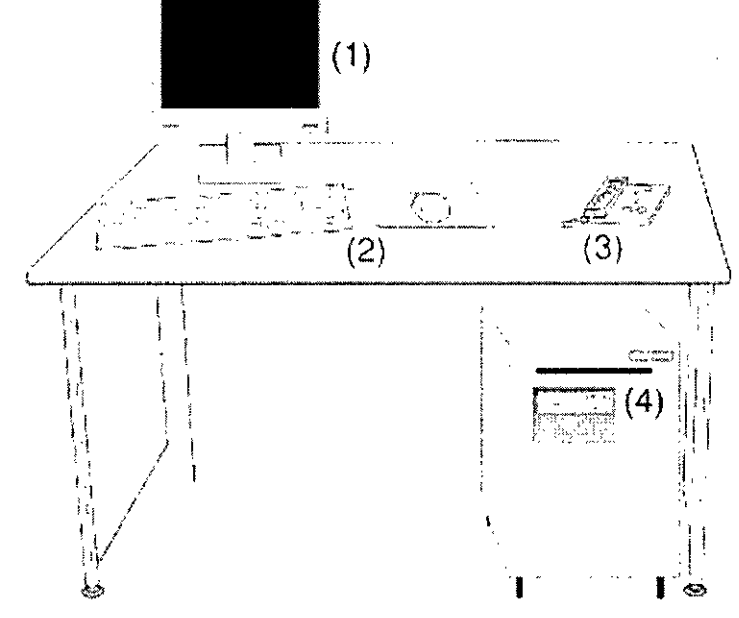

- (1) Monitor de imagen (LCO)
- (2) Teclado y ratón
- (3) Panel de control con mando manual
- (4) PC y electrónica con unidad CO/OVO
- Teclado

**El** sistema de imagen está equipado con un teclado estándar de PC.

(1]

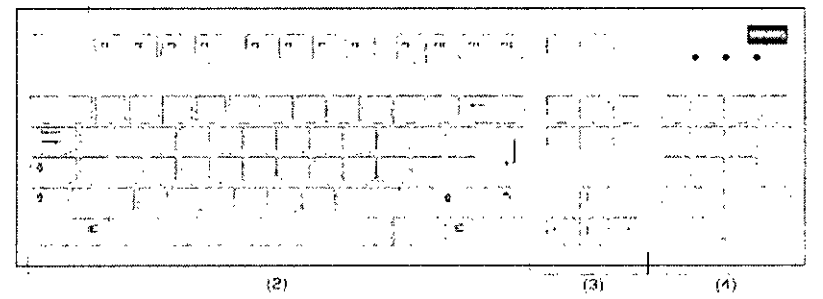

- (1) Teclas de función
- (2) Teclado mecanográfico
- (3) Teclas de control del cursor
- (4) Teclado numérico

### **Accesorios**

Kit intervencionista Colchoneta de posicionamiento del paciente Asidero lateral Tira asidero de protección, extremo craneal Asidero Apoyacabeza Apoyabrazos Apoyahombros, 1 par

César Albert íaz D DNI 12/290.162 Apoderado Legal Manyal GIEMENESS.A

Acig Oscar Fresa Far M.P. 19565 egtor Técnico **Piemens S.A.** Pagya 8 de 22

**6942**

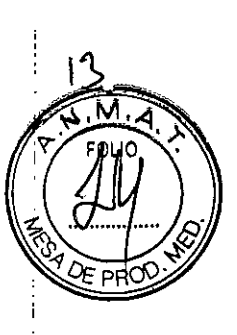

Sujetapiés Taburete giratorio Cinta de compresión Soporte del frasco de perfusión Portachasis, lateral Portachasis sin sujetachasis Soporte del detector, lateral Asidero de estiramiento del paciente Cinta de inmovilización Soporte Ortho Palancas de freno Soporte de la regla Soporte Ortho, tarima plegable Peldaño adicional Filtros de compensación Soporte para ocho filtros Montaje del soporte mural Plantilla de tres campos (juego) Localizador láser Protector del FD (soporte del paciente) Rejillas portátiles Soporte mural para rejillas, contrapesos y protección contra la radiación Protección contra la radiación de la parte superior del cuerpo Protección contra la radiación, torre de formación de imagen Protección contra la radiación lateral Soporte BABIX Soporte BABIX Camilla para la cuna BABIX Colgador BABIX, para BABIX en U o plano Soporte manual para cuna pediátrica Mesa de paciente móvil Camilla UM Mesa de paciente Prognost XP Mesas de paciente móviles Prognost XPE y XPE-Akku Portadetector para mesas Prognost Soporte del detector móvil CR Interruptor de pedal de escopia y radiografia Lámpara de examen Invector.. Intercomunicador en la sala de mando Uroskop Omnia Max Emisor/detector plano Tablero del paciente Mesa de paciente , , Cubierta de la unidad superior ¡ Juego de colchonetas / Brazo soporte Monitor TFT en color de 19" (48 cm) César o Díaz Monitor TFT b/n de 19" (48 cm) (opcional) Detector plano de 43 x 43 cmpogerado Legal SIEMENS S.

Apoyapiernas Reposapiés

**Manual** de instruccione

c. **Osear Fresa** , .19565 <sup>j</sup> **e tor Técnico lemens S.A.** Pagink 9 de 22

694~ Generador de rayos X POLYDOROS F Emisor de rayos X OPTITOP *150/40/80* HC-100 Sistema colimador Sistema de fluororradiografia digital FlUOROSPOT Compact (FlC) Bucle Fluoro, Paquete de seguridad (HIPAA), Gestor de video Monitor para referencia/endoscopia/ecografia Salida del Gestor de vídeo HD EndoStore Programa CARE: CAREMATIC, CAREFILTER, CAREVISION, CAREPROFIL (opcional), CAREPOSITION (opcional), CAREMAX (opcional) Interfaces de red DICOM 3 para FlUOROSPOT Compact DICOM Send/St C (configuración básica) DICOM Query/Retrieve (opcional) DICOM Worklist/MPPS (opcional) DICOM Print (opcional) Grabadora de DVD para grabación de escopia (opcional) Grabadora de CD/DVD Memoria USB Interfaz de impresora en papel Prolongación del tablero de 30 cm. (opcional) Apoyapiernas Coxafix con clip (opcional) Apoyapiernas Coxafix deslizante (opcional) Perneras pediátricas (opcionales) Apoyapiernas Amatech (opcional) Apoyapies Amatech (opcional) Protector de brazo Colchoneta de mesa con apoyacabeza Sujetamanos del paciente (opcional) Apoyahombros (opcional) Apoyabrazos de paciente (opcional) Bandeja de drenaje (opcional) Bastidor para bolsa de drenaje de plástico (opcional) Apoyacodos Soporte de la unidad de control manual Asiento de micción (opcional) Banquillo reposapiés (opcional) Barras de mano (opcionales) Arco de separación del área anestésica (opcional) Soporte del frasco de infusión (opcional) Sujetacables de endoscopia (opcional) Estante de endoscopia (opcional) Protección contra la radiación extraible (opcional) Mesa de monitores de la sala de mando (opcional) Carro de accesorios (opcional) Panel iluminado "MoodLight" (opcional)*3.3. Cuando un producto médico deba instalarse/con otros productos médica* o. *conectarse* a *los mismos para funcionar con arreglo* a *su finalidad prevista, de s* ¡ *provista de información suficiente sobre sus cara5;(erísticas para identificar los pr tluc* o **Osear Fresa** *médicos que deberán utilizarse* a *fin de tener una combin i' n segura.* arm. <sup>I</sup> . 19565 **Ir tor Técnico íeinens S.A.** Diaz Manual Página**∕**10 de 22 90U/62 Apoderado Legal

SIEMENS S.A

Combinación con otros productos o componentes

Por motivos de seguridad sólo se deben utilizar en combinación con el sistema los productos o componentes expresamente autorizados por Siemens AG, Healthcare Sector.

**6942'**

 $\mathsf{I}\mathsf{K}$ 

Para obtener más información sobre el estado actual del equipo y las combinaciones y actualizaciones actualmente autorizadas:

DOPóngase en contacto con el representante de ventas local autorizado.

Interfaces Los equipos accesorios conectados a las interfaces analógicas o digitales deben certificarse según las normas lEC respectivas (por ejemplo, lEC 950 para el equipo de procesamiento de datos e lEC 60601-1-1 para el equipo médico).

Todas las configuraciones deben cumplir además con la versión válida de la norma de sistema lEC 60601-1.

Se considera que cualquier persona que conecte equipo adicional a la conexión de entrada de señal está configurando un sistema médico. Por lo tanto, dicha persona es responsable de que el sistema cumpla los requisitos de la versión válida del estándar de sistemas lEC 60601-1-1.

nnSi tiene dudas, consulte al Servicio Técnico o a su representante local.

Sólo deben utilizar los sistemas las personas que tengan los conocimientos especializados necesarios después de asistir a un curso, por ejemplo, médicos, radiólogos, cardiólogos y médicos especialistas.

Población de pacientes [J De neonatos a geriatría.

Perfil del usuario  $\Box$  El uso del sistema descrito en este Manual del operador exige habilidades y conocimientos médicos y técnicos especificos al menos en los siguientes campos: protección contra la radiación, procedimientos de seguridad y seguridad del paciente.

Las personas que usen, desplacen y manejen el sistema deben haber adquirido esos conocimientos y habilidades durante sus estudios.

### Comprensión del idioma

n El usuario debe comprender el idioma del Manual del operador antes de manipular el sistema.

Curso del equipo  $\Box$  El suministro del equipo incluye un curso de aplicaciones de acuerdo con el contrato de entrega. Antes de utilizar el sistema es obligatorio realizar este curso de aplicaciones ofrecido por el representante de Siemens

n El curso de seguimiento, necesario debido a la rotación de personal, es responsabilidad del operador del sistema. Todos los cursos adicionales se pueden pedir a Siemens Healthcare.

### Manual del operador y precauciones

n Lea y comprenda todas las instrucciones del Manual del operador antes de intenta'r usar el sistema y solicite cursos adicionales a Siemens Healthcare si es necesario

n Conserve siempre el Manual del operador junto al equipo y revise periódicamente los procedimientos y las precauciones de seguridad.

Si no se siguen las instrucciones de uso y las precauciones de seguridad, se pueden producir lesiones serias al paciente, al usuario o a terceros.

producir lesiones serias al paciente, al usuario o a terceros.<br>Seguridad del paciente ⊓ Ayude al paciente a subirse y bajarse de la mesa.<br>⊡ Arres (recende relaces les vías del paciente /L.)/ aúteses, etc.) de f

n Asegúrese de colocar las vías del paciente (l. V., oxigeno, etc.) de forma qué no queden atrapadas al desplazar el equipo. /

 $\Box$  No deje nunca al paciente solo en la sala del sistema.

César ∉rto Díaz Manual de instructiones 162 Apode/Wdo Legal SIEMENS S.

Oscar Fresa  $'19565$ eztor Técnico iemens S.A.  $11$  de 22

Los pacientes sin observación pueden caerse de la mesa, activar un confiol d desplazamiento o sufrir otros problemas peligrosos.

### Protección contra la radiación

□ Use siempre los datos técnicos adecuados para cada procedimiento para minimizar la exposición a los rayos X y obtener los mejores resultados diagnósticos posibles.

lb

ĪΜ

.P. 19565 **. ector Técnico S¡emens** S.A.

Págna 12 de 22

### Establecer procedimientos de urgencia

 $\Box$  No se puede determinar siempre si algún componente (como los tubos de rayos X) está cerca del final de su vida útil. Estos componentes pueden dejar de funcionar durante el examen de un paciente.

Establezca procedimientos de manejo del paciente para el caso de pérdida de formación de imagen de escopia o de otras funciones del sistema durante un examen.

### Información general sobre seguridad Software

Idioma Copyright El software del sistema y del usuario utilizado en este producto está protegido por las leyes de derechos del autor.

Conformidad DICOM El sistema de imagen es conforme al estándar DICOM. Puede solicitar a Siemens una declaración de conformidad DICOM.

Advertencia

Uso del sistema por parte de usuarios sin formación

Peligro de diagnóstico o tratamiento incorrecto por una mala interpretación de la información de la imagen

n Sólo deben utilizar el sistema las personas que posean los conocimientos especializados necesarios, por ejemplo, pueden utilizarlo médicos, radiólogos, técnicos y Técnicos superiores de diagnóstico por imagen (TSID), tras la oportuna formación en el uso de la aplicación.

Software de otro fabricante

Sólo se permite utilizar para este producto software autorizado por Siemens.

Antivirus En el software de sistema instalado en el dispositivo se ha incluido un antivirus que puede activar el Servicio Técnico de Siemens. '

Si el antivirus detecta un virus, se visualizará el siguiente mensaje:

La información sobre el virus detectado se enviará automáticamente al Siemens Uptimé Services.

En cada inicio se efectúan actualizaciones remotas requeridas para comprobar laS definiciones de virus y el software antivirus. Se comprueba automáticamente si existen nuevos datos y se visualiza el cuadro de diálogo Distribución de software.

n Se recomienda instalar todas las nuevas definiciones de virus y el nuevo software antivirus haciendo clic en el botón Si.

### Precaución

Utilización de software o componentes de hardware no aprobados o manipulados Peligro de fallo con el consiguiente peligro para los pacientes y el equipo  $\Box$  Utilice sólo componentes de software o de hardware autorizados por Siemens

 $\Box$  Las reparaciones sólo deben realizarse con la aprobación por escrito de Siemens. Precaución

Manipulaciones no permitidas o erróneas/cambios del software o conexión del sistema  $\blacksquare$ una red  $\blacksquare$ 

### Diagnóstico retrasado o sin diagnóstico /

 $\Box$  Asegúrese de que se toman todas las precauciones necesarias respecto al nivel de seguridad existente al añadir una funcionalidad o al alterar la configuración entregada.  $\epsilon$ io Oscar Fresa

Qíaz  $M$ anual $Ge$ .290Y62 Apodérado Legal SIEMENS S.A.

Iluminación de la sala Según la norma DIN 68 68-571, la iluminación en salas en las que se realizan diagnósticos en dispositivos de reproducción de imágenes (menitores) debe cumplir los siguientes requisitos:

n La iluminación debe ser ajustable y antideslumbrante.

n El ajuste de la intensidad de iluminación debe ser reproducible (por atenuador de la intensidad provisto de escala).

 $\Box$  En la posición de funcionamiento de los monitores no se deben producir reflexiones, ni reflejos de ventanas, lámparas, vitrinas, etc.

*3.4. Todas las informaciones que permitan comprobar* si *el producto médico está bien instalado* y *pueda funcionar correctamente* y *con plena seguridad, así como los datos relativos* a *la naturaleza* y *frecuencia de las operaciones de mantenimiento* y *calibrado que haya que efectuar para garantizar permanentemente el buen funcionamiento* y *la seguridad de los productos médicos*

### Pruebas diarias

Después de conectar el sistema  $\Box$  Realice una inspección visual de todas las pantallas e indicadores de las unidades de mando. El sistema está correcto si se dan las siguientes condiciones:  $\cap$  No se indican errores.  $\cap$  El indicador de radiación CON. de las unidades de mando no se enciende.  $\Box$  La lámpara de advertencia de radiación de la sala no se enciende. Utilice sólo interruptores de pedal de SIEMENS (piezas originales aprobadas) para conectar la radiación. Antes de realizar el examen  $\Box$  Retire todos los objetos y equipos innecesarios de la zona de desplazamiento del equipo.  $\Box$  Retire los accesorios y equipos auxiliares innecesarios de los rieles portaacce- sorios y del colimador primario.  $\Box$  Fije de forma segura los dispositivos necesarios para posicionar e inmovilizar al paciente en el equipo. n Fije todos los accesorios de seguridad correctamente (por ejemplo, reposapiés, tira asidero de protección, empuñadura, tira asidero) y compruebe que estén bien asegurados. n Limpie cualquier medio de contraste de la mesa de paciente, la plancha de pro- tección y la cubierta del seriador. Recomendación  $\Box$  A modo de prueba, realice una exposición radiográfica a formato completo con el formato más grande posible.

### Prueba de funcionamiento de los botones de PARO

 $\Pi$  Efectúe un desplazamiento arbitrario del sistema.  $\Pi$  Pulse el botón de PARO durante el desplazamiento. El desplazamiento en cuestión debe interrumpirse inmediatamente.  $\Box$  A continuación, desbloquee el botón (gírelo en sentido horario). Prueba de funcionamiento de los interruptores de proximidad (proteccióncontra colisiones)  $\Box$  Efectúe un desplazamiento arbitrario del sistema.  $\Box$  Pulse un interruptor de proximidad durante el desplazamiento. - El desplazamiento en cuestión debe interrumpirse inmediatamente. - Tras soltar el interruptor de proximidad, vuelven a ser posibles todos los desplazamientos del equipo. Durante el examen n Compruebe el indicador de radiación CONECTADA. - Sólo debe encenderse si se pulsa uno de los conmutadores de escopia durante una radiografía. n Compruebe los dispositivos de pOSicionamiento del paciente, por ejemplo, la tira asidero de protección y la empuñadura. n Conecte los movimientos del sistema sólo bajo las siguiente condiciones:  $-$  El paciente o terceros no corren peligro de lesiones.  $-$  Ningún objeto bloquea el recorrido de los desplazamientos del sistema. Precaución Defecto en lá cadena de vídeo Radiación sin imagen  $\sqcap$  Si se indica radiación sin que aparez $\operatorname{\mathsf{z}}$ a uha imagen en el monitor, desconecte el sistema y llame al Servicio Técnico. *Y*ona

Manual de Histia Relations de History Díaz  $DN! 162$ Apoderado Legal SIEMENS S.A.

**Osear Fresa** . 19565 **tor Técnico iemens S.A.** Págin  $13$  de 22

Pruebas mensuales<br>□ Compruebe el funcionamiento del botón de DESCONEXIÓN de emergencia y o interruptor rojo de PARO DE EMERGENCIA. Exposimetro automático1  $\Box$  Fije aprox.  $\AA$ kV, modo IONTOMAT y bajo rendimiento. n Coloque un chasis sin placa en el portachasis. n Cierre el colimador del tubo. n Coloque un delantal plomado, doblado al menos cuatro veces, en la trayectoria del haz.  $\Box$  Mantenga pulsado el pulsador de disparo radiográfico. - El indicador de radiación CON. de la consola de mando del sistema debe encenderse. - El mensaje "límite" se visualiza en la TUI.  $\Box$  Suelte el pulsador de disparo radiográfico.  $\Box$  Abra el colimador del tubo y retire el delantal plomado.  $\Box$  Pulse el pulsador de disparo radiográfico.  $-$  El indicador de radiación CON. sólo debe encenderse brevemente (menos de 0,1 s). Regulación automática de la dosis/tiempo  $\Box$  Cierre el colimador del tubo.  $\Box$  Coloque un delantal plomado, doblado al menos cuatro veces, en la trayectoria del haz.  $\Box$  Conecte la escopia. - Debe visualizarse el valor kV máximo (aproximadamente 110 kV).  $\Box$  Desconecte la escopia.  $\Box$ Retire el delantal plomado de la trayectoria del haz.  $\Box$  Abra el colimador del tubo al formato I.I.  $\Box$  Conecte la escopia. - Debe visualizarse el valor kV mínimo (aproximadamente 40 kV).  $\Box$  Desconecte la escopia. 1 Si durante las siguientes pruebas se produce cualquier desviación de los valores dados, desconecteelsistema y llame inmediatamente al Servicio Técnico de Siemens.

**694 2;** *re-*

,<br>1 ¡

I

**c.tor Técnico Siemens S.A.**  $\frac{1}{14}$  de 2.

Colimación automática en el funcionamiento con chasis

IJ Inserte un chasis aprobado. n Colime al formato más pequeño o cierre el colimador.  $□$  Seleccione el modo automático.  $□$  Conecte el localizador luminoso y observe el área de luz en la mesa de paciente.  $\Box$  Presione el pulsador de disparo radiográfico hasta la posición de preparación. - Las láminas del colimador se abren al tamaño del chasis insertado. -- La colimación del localizador luminoso cambia en consecuencia. -- Debido à la geometría de la radiación, la zona de luz debe ser menor que el campo de radiación; en el visor. '

Colimación automática durante la escopia

Esta prueba debe realizarse para cada formato seleccionable del  $1.1. \square$  Retire el chasis:  $\Box$  Conecte la escopia.  $\Box$  Abra completamente el colimador.  $-$  Los bordes del colimador aún deben ser visibles en el monitor.  $\Box$  Desconecte la escopia. Pruebas legalmente exigidas Infórmese en la Sección Seguridad.

Nota En Alemania, el control automático de la dosis/tiempo se prueba durante la prueba de constancia.

*3.5. La información útil para evitar ciertos riesgos relacionados con la implantación del producto médico NIA*

*3.6. La información relativa* a *los riesgos de interferencia recíproca relacionados con la presencia del producto médico en investigaciones* o *tratamientos específicos N/A*

**<sup>10</sup> Osear Fresa** .<br>WP. 19565 *3.7. Las instrucciones necesarias en caso de rotura del envase protector* / . *esterilidad* y *si corresponde la indicación de los mé'todos adecuados de reesterili ció*  $N/A$  arm  $\overline{f}$  arm  $\overline{f}$  arm  $\overline{f}$  arm  $\overline{f}$  arm  $\overline{f}$  arm  $\overline{f}$  arm  $\overline{f}$  arm

6 Ce<br>Manuar Apoderad o Lega SIEMEN  $S$   $S$ .

3.8. Si un producto médico está destinado a reutilizarse, los datos sobre las procedimientos apropiados para la reutilización, incluida la limpieza, desinfección, acondicionamiento y, en su caso, el método de esterilización si el producto debe sel reesterilizado, así como cualquier limitación respecto al número posible de reutilizaciones.

### Limpieza y desinfección

Advertencia Uso de líquidos, aerosoles o productos de limpieza agresivos Riesgo de descarga eléctrica o daños al sistema  $\Box$  Utilice solamente las sustancias recomendadas para limpieza y desinfección.  $\Box$  No permita que los líquidos de limpieza penetren por las aberturas del sistema (p. ej. rejillas de ventilación, huecos entre las cubiertas). n Tenga en cuenta las instrucciones para la limpieza y desinfección. Advertencia Limpieza o desinfección inadecuadas Peligro de infección n Limpie y desinfecte todas las piezas y superficies contaminadas y todas las pie- zas que entren (o que hayan entrado) en contacto con el paciente. n Para limpiar sólo se debe utilizar agua o una solución acuosa diluida y tibia de detergente doméstico.  $\Box$  Para desinfectar; use los desinfectantes comunes de superficies recomenda- dos.

Nota Los agentes nebulizados pueden penetrar en el interior del equipo. La penetración de líquidos puede dañar los componentes electrónicos y formar mezclas inflamables de aire/disolvente.

### Limpieza

 $\Box$  Antes de iniciar los trabajos de limpieza, desconecte el equipo de forma correcta.  $\Box$ Limpie todas las piezas contaminadas y todas las piezas que entren o que hayan entrado en contacto con el paciente. Unidades Sólo se debe utilizar agua o una solución acuosa diluida y tibia de detergente doméstico. n Limpie las diferentes partes del sistema con un paño o un algodón húmedo. Ranuras de ventilación  $\cap$  Mantenga libres las ranuras de ventilación de todos los componentes. Monitores, pantallas táctiles y teclado Para limpiar las pantallas o los monitores utilice sólo un paño húmedo sin produc- tos de limpieza.  $\Box$  Limpie la pantalla.  $\Box$  Séquela a continuación frotando con un paño suave de algodón.  $\Box$  Limpie inmediatamente la suciedad (p. ej. manchas de medio de contraste). Plásticos Utilice solo productos de limpieza para plexiglás, detergente para vajillas, jabón liquido o detergentes domésticos. Nota Utilice guantes para prevenir infecciones. Nota Las pantallas LCD son sensibles a daños mecánicos. n jEvite los arañazos y golpes!  $\Box$  Retire inmediatamente las gotas de agua. - El contacto prolongado con agua decolora la superficie.  $\Box$  Si el frontal del panel está sucio, límpielo con un paño de microfibra y, en caso necesario, con un producto de limpieza para cristales.  $\Box$  Limpie las diferentes partes de la carcasa sólo con un producto de limpieza para plásticos. Nota Los productos de limpieza agresivos (por ejemplo TCE, acetona, alcohol y todos los productos que contengan estos componentes) pueden producir fisuras y, final- mente, la rotura del material a la minima presión.

### Piezas accesorias

**o Osear Fresa** .19565 Observe que para determinadas piezas accesorias existen instrucciones específicas para la limpieza en los capítulos correspondientes. Si no éxisten indicaciones especiales, al respecto, se aplican, por regla general, los siguientes puntos: n Utilice una solución tibia de detergente y un paño suave para eliminar/la sucie- dad ligera.  $\cap$  Elimine/la/ suciedad mayor en primer lugar con un paño empapado en alçohol y enjuague com agre

Manual de instrucciones Díaz DNI 1 Apoddrado Lega SIEMENS S.A

**ieniens S.A.** Página**∕1**5 de 22

6942

**tor Técnico**

 $394$   $2$ *a.o* M

 $\sin$  aditivos.  $\Box$  Elimine las manchas de sangre con aqua fría.  $\Box$  Elimine las manchas de medio de contraste con agua caliente.  $□$  Tras la utilización de desinfectantes, enjuague siempre con agua sin aditivos.

Desinfección

n Desinfecte todas las piezas que puedan haber entrado en contacto con el pa- ciente *"191= cJV.'"* directa o indirectamente.  $\Box$  Además, se debe cumplir con el plan de higiene del hospital; n Desinfecte el sistema sólo frotándolo.

Para desinfectar superficies se recomiendan los siguientes componentes activos:  $\Box$ Compuestos cuaternarios n Derivados de guanidina Esterilización El sistema no requiere esterilización.

Nota n Siga las instrucciones de uso del fabricante al utilizar estos desinfectantes. El uso de desinfectantes distintos a los recomendados puede causar trastornos de salud al usuario o dañar el sistema.

3.9. Información sobre cualquier *tratamiento* o procedimiento adicional que deba *realizarse antes de utilizar el producto médico (por ejemplO, esterilización, montaje final, entre otros;*

Sólo deben utilizar los sistemas las personas que tengan los conocimientos especializados necesarios después de asistir a un curso, por ejemplo, médicos, radiólogos, cardiólogos y médicos especialistas.  $\Box$  Población del paciente: De neonatos a geriatría. [J Perfil del usuario: El uso del sistema descrito en este Manual del operador exige habilidades y conocimientos médicos y técnicos especificos al menos en los si- guientes campos: protección contra la radiación, procedimientos de seguridad y seguridad del paciente. Las personas que usen, desplacen o trabajen con el sistema deben haber adquirido esos conocimientos y habilidades durante sus estudios. n Comprensión del idioma: El usuario debe comprender el idioma del Manual del operador antes de manipular el sistema.  $\Box$  Curso del equipo: El suministro del equipo incluye un curso de aplicaciones de acuerdo con el contrato de entrega. Antes de utilizar el sistema es obligatorio realizar este curso de aplicaciones ofrecido por el representante de Siemens. El curso de seguimiento, necesario debido a la rotación de personal, es responsabilidad del operador del sistema. Todos los cursos adicionales se pueden pedir a Siemens Medical Solutions.  $\Box$  Manual del operador y precauciones: Lea y comprenda todas las instrucciones del Manual del operador antes de intentar usar el sistema y solicite cursos adicionales a Siemens Medical Solutions si es necesario. Conserve permanentemente el Manual del operador junto al equipo y revise periódicamente los procedimientos y las precauciones de seguridad. Si no se siguen las instrucciones dé uso y las precauciones de seguridad, se pueden producir lesiones serias al paciente, al usuario o a terceros.  $\Box$  Seguridad del paciente: Ayude al paciente a subirse y bajarse de la mesa. Asegúrese de colocar las vias del paciente (1.V, oxigeno, etc) de forma que no queden atrapadas al desplazar el equipo. No deje nunca al paciente solo en la sala del sistema. Los pacientes sin observación pueden caerse de la mesa, activar un control de desplazamiento o sufrir otros problemas peligrosos. n Protección contra la radiación: Use siempre los datos técnicos adecuados para cada procedimiento para minimizar la exposición a los rayos  $X$  y obtener los mejores resultados diagnósticos posibles.  $\Pi$ Establecer procedimientos de urgencia: No se puede déterminar siempre si algin componente (como los tubos de rayos X) está cerca del final de su vida útil. Estos componentes pueden dejar de funcionar durante el examen de un paciente.

Alber **J**Díaz NI 12.26 ∕n oberektør ( Manual de SIEMENS S.A.

**ci Osear Fresa** 'arm .'.19565 **or Técnico emens S.A.**

Página/6 de 22

3.10. Cuando un producto médico emita radiaciones con fines médicos, la información relativa a la naturaleza, tipo, intensidad y distribución de dicha radiación debe se *descripta.*

 $6942$ 

M

Protección contra la radiación

El equipo de rayos X con protección contra la radiación cumple la norma IEC 60601-1-3: 1994.

Modo de funcionamiento Continuo Información importante

Protección del paciente contra la radiación

OOSi es posible, garantice la máxima protección del paciente durante la escopia y adquisiciones en la zona de sus órganos reproductores (utilice protectores de gónadas y cubiertas de goma plomada).

[lnMantenga el campo de radiación lo más pequeño posible sin reducir el campo de medición activo. '

nnSi es posible, retire todas las partes radioopacas del campo de escopia o de exploración.

nnAjuste la máxima tensión de tubo posible (sin olvidar la calidad de imagen:

el óptimo es 63 kV para contrastes de yodo).

 $n \Delta$ juste la mayor distancia entre el tubo de rayos X y la piel que sea razonable para cada examen.

Protección del médico examinador contra la radiación

nnSi es posible, efectúe la serie de adquisición desde la sala de mando.

 $\Pi$ nSu permanencia en la zona de mando debe ser lo más breve posible.

nnDurante los exámenes, utilice prendas de protección en la zona de mando.

nnMantenga la máxima distancia de seguridad posible respecto a la fuente de radiación.

n nCompruebe su dosis personal utilizando un dosimetro de placa o de lapicero.

OnSi es posible, utilice protectores mecánicos (protección para la parte superior e inferior del cuerpo). Estos dispositivos contribuyen en gran medida a su protección personal contra la radiación.

3. 11. *Las precauciones que deban adoptarse en caso de cambios del funcionamiento del producto médico*

### Conexión del sistema

n Pulse el botón de la SCC. - Se conecta el equipo completo, y todos los dispositivos conectados a él. - Se ejecuta automáticamente un programa de prueba de seguridad'. Tras la inicialización y el programa de prueba de seguridad, el sistema estará listo bajo las siguientes condiciones: En la SCC  $\Box$  No parpadea ningún indicador.  $\Box$  No aparece ningún mensaje de error. En el panel de mando in situ  $\Box$  No parpadea ningún indicador. Paro de emergencia  $\Box$  No hay activado ningún botón rojo de parada de emergencia.  $\Box$ Si falla el programa de prueba, desconecte el sistema, y vuelva a conectarlo.  $-$  El sistema se vuelve a iniciar con el programa automático de prueba de seguridad. - Por la general, este procedimiento corrige el fallo.  $\Box$  Si no es así, avise a SIEMENS Uptiple Service.  $\Box$  Realice una comprobación de funcionamiento y de seguridad según el Capítulo Comprobación de funcionamiento y de segúridad.

íaz Manual de (do ilegal SIEMENS Š.A

i **Osear Fresa** . 19565 **or Técnico emens** S.A.  $7$  de 22 Página

6942

92 M חו ור

Desconexión del sistema □ Pulse el botón de la consola de mando del sistema. – Se desconecta inmediatamente el equipo completo, y todos los dispositivos conectados a él. – Todas las secuencias de mando iniciadas se interrumpen y se anula la selec- ción de los programas seleccionados.

### Botones rojos de PARO de emergencia Activación del PARO

Si, por un fallo durante el desplazamiento de un determinado dispositivo, se pro- duce una situación de emergencia con peligro para el paciente, para el personal operador *b* para el equipo: O Accione inmediatamente uno de los pulsadores rojos de PARO dé emergencia. - Todos los accionamientos del sistema se desconectan y los movimientos se detienen de inmediato. **El** desplazamiento sólo podrá continuar si cancela el PARO. ~ La radiación, la escopia y la adquisición se interrumpen. La escopia se puede conectar volviendo a pulsar el pedal de escopia o exposición, aunque no se haya cancelado el PARO.

Cancelación del PARO Desbloquee el botón de PARO de emergencia sólo después de haber identificado y eliminado, fuera de toda duda, la causa del peligro.  $\Box$  Para desbloquear el interruptor de PARO de emergencia de color rojo, tire de él.  $\neg$  Nota n Si se produce un fallo del sistema, pulse el botón de PARO de emergencia y lue- go desbloquéelo. - Esta acción reiniciará el sistema. Precaución Fallo técnico Conexión de radiación indeseada  $\Box$  Si no se puede desconectar la radiación no deseada con el interruptor de parode emergencia, pulse el botón de desconexión para desconectar tod6 el sistema. '

Ubicación de los botones de PARO de emergencia Encontrará los botones de PARO de emergencia en los siguientes lugares:

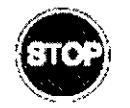

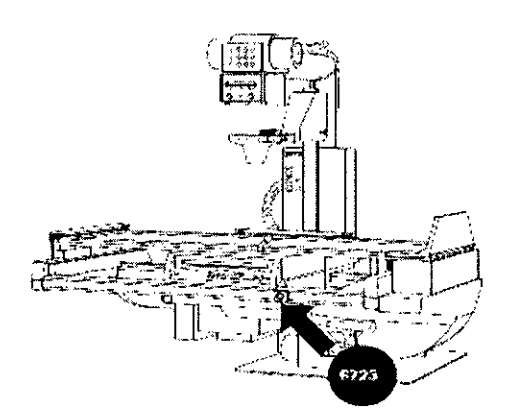

/ César A Юe DNI  $12.290$  $162$ Apoddrado Legal SIEMENS S Manual/de instrucciones

oscar Fresa 19565 tor Técnico emens S.A. 8 de 22 Página

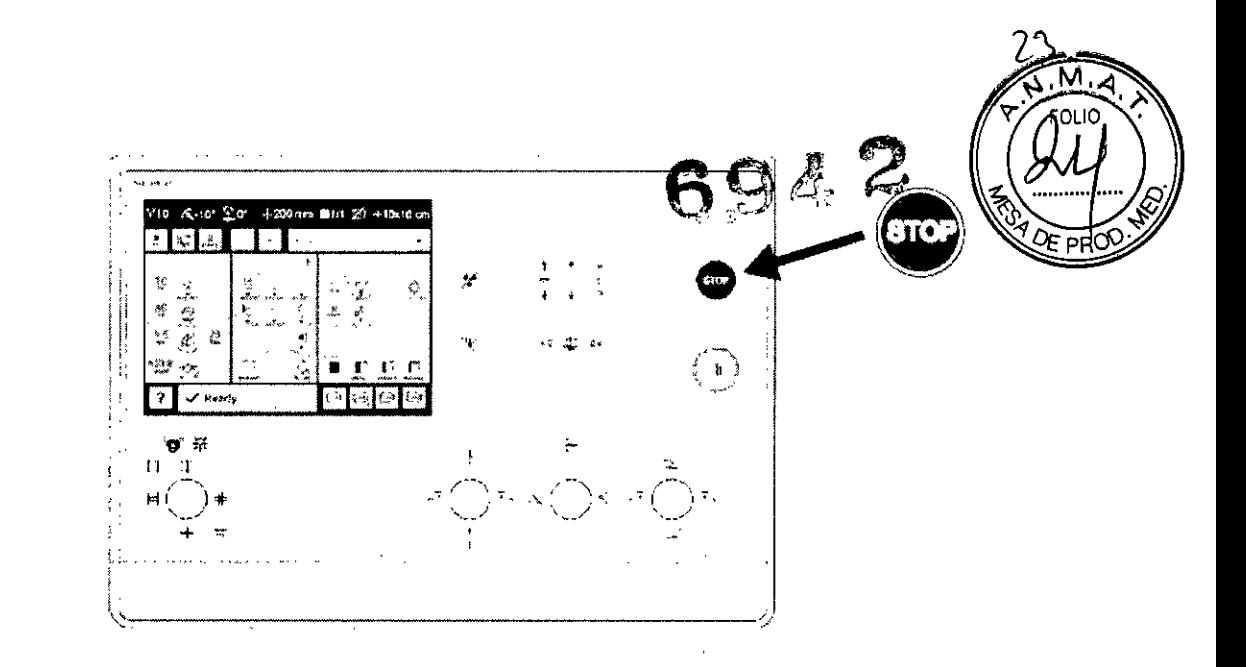

Botón de DESCONEXiÓN de emergencia (situado en la instalación) ¡Utilice este método de desconexión sólo en situaciones de urgencia extrema por- que es un proceso incontrolado! El sistema de refrigeración del tubo también se desconecta de la alimentación, porlo que el tubo puede sobrecalentarse, Desconexión en una emergencia/en caso de peligro Única y sólo si existe peligro para pacientes, usuarios o terceras personas, o para el equipo:  $\Box$  Pulse el botón de DESCONEXIÓN de emergencia, - Todo el sistema queda desconectado de la alimentación eléctrica, Esto significa que:  $\Box$  se interrumpen todos los desplazamientos de la unidad  $\Box$  la radiación se desconecta  $\sqcap$  se interrumpe el programa de sistema actual  $\sqcap$  las secuencias operativas actuales se interrumpen y eliminan  $\Box$  todos los datos de adquisición actuales se eliminarán si no han sido guardados en dispositivos de memoria no volátil Nueva conexión Libere el botón de DESCONEXiÓN de emergencia y use el sistema sólo después de haber identificado <sup>y</sup> eliminado, fuera de toda duda, la causa del peligro, r En los demás casos (por ejemplo, fallo de funcionamiento del sistema) debe ponerse en contacto inmediatamente con el Servicio Técnico de Siemens Precaución Cierre del sistema con el botón de DESCONEXiÓN de emergencia Peligro de perder de datos y dañar el tubo por falta de refrigeración □ Accione el botón de DESCONEXIÓN de emergencia (si el cliente lo ha instalado) solamente en casos de emergencia o si el sistema no se puede desconectar de forma normal. Nota La alimentación de emergencia, si está instalada, no se activará cuando pulse DESCONEXiÓN de emergencia,

### Procedimientos en caso de emergencia

Peso del paciente sobre la mesa El peso máximo del paciente permitido por su tablero está indicado en la etiqueta de la mesa y en los datos técnicos, Es importante que la carga se distribuya uniformemente a lo largo del tablero, Si no, existe riesgo dé deformación del material y fallos de funcionamiento del sis- tema, El peso del paciente incluye cualquier pieza unida de forma permanente o temporal al mismo, tales como equipos, prótesis, implantes o escayolas, Ejemplo de uso incorrecto con distribución desigual del peso: Un paciente con el peso máximo sentado en el extremo de un tabler totalmente extendido. Precaución Debido a la compléjidad del sistema no se puede excluir completamente la pérdida de la imagen radiográfica o de otras funciones del sistema durante un examen Diagnóstico retrasado o bien ninguno, es posible que el tratamiento no sea óptimo n Tenga en cuenta que se deben establecer procedimiento no sea óptimo n

Manual de Concejones | F Díaz  $DNI<sub>1</sub>$ .၁9N | ၉} Apod¢rado LegaÌ SIEMENS S.A

**ector/ecnico Sie ns S.A.**le 22 Página

 $6942, 24,$ de emergencias. PDI \_NJmax ...kg Nota Maximo de 200 kg con la: restncclones. n de 181 a 200 kg - Paciente centrado en honzontal - Sin que sobresalg 'siauïentes **,** *a*<sup>1</sup>, *a*<sup>1</sup>, *a* el tablero - No se permiten desplazamientos longitudinales ni transversales de la mes $\ddot{\mathbf{a}}$  $\Box$  151 kg a 180 kg - Paciente centrado en el tablero - Restricciones: de la velocidad de los desplazamientos a un máx. 20%, del desplazamiento longitudinal de la mesa a +/<sup>1</sup> 40 cm y del desplaza- miento transversal de la mesa al frente a 7,5 cm - Posición de Trendelenburg máximo *15°* con el paciente asegurado con los apoyahombros y el sujetapiés  $\Box$  0 kg a 150 kg – No hay restricciones a los desplazamientos de la mesa longitudinales y transversales - Adicionalmente 50 kg para la reanimación cardiopulmonar (RCP) con la mesa en posición central

*3.12, Las precauciones que deban adoptarse en lo que respecta* a *la exposición,* eA *condiciones ambientales razonablemente previsibles,* a *campos magnéticos,* él *influencias eléctricas externas,* a *descargas electrostáticas,* a *la presión* o a *variacioneS, de presión,* a *la aceleración* a *fuentes térmicas de ignición, entre otras '*

Protección contra descargas eléctricas

Alimentación de red

¡ Para todos los productos utilizados en un sistema de rayos X deberá realizar la alimentación eléctrica a través de un contactor u otro circuito de protección multipoló integrado en la instalación.

La instalación de la sala debe cumplir la norma DIN VDE 0100-710 o las correspondientes disposiciones nacionales.

Cubiertas Si las tapas de los enchufes (especialmente las de los módulos de mando) están dañadas, deben reemplazarse.

En caso de observar defectos, por ejemplo, si se ha roto una tapa: :

n⊓Llame al Servicio Técnico de Siemens.

 $\Pi$ nconecte sólo dispositivos acordes con IEC 60601-1.

Precaución

Durante la exposición libre, el tubo no está orientado al chasis Riesgo de radiación no deseada

 $n \Box$ Tenga cuidado al usar el modo libre de exposición.

Precaución

Defecto en la cadena de vídeo

Radiación sin imagen ,

⊡⊓Si se indica radiación sin que aparezca una imagen en el monitor, desconecte e∣l sistema y llame al Servicio Técnico.

El sistema pertenece a la Clase de Protección I con un componente utilizado del tipo B según lEC 60601-1.

Protección contra la entrada de agua: nnlPx8: interruptores de pedal OOIPxO: resto del sistema

Conexión a tierra equipotencial /

Los productos que requieran una conexión equipotencial sólo deben ser utilizados/en salas de uso médico, cuando exista y funcione en las mismas la igualación de potenciales adicional exigida según la norma DIN/57107/VDE 0107/6.81 Párfafo 5

> Gesar Albéris Díaz **Manual de i '** Apoderado Legal SIEMENS S.A.

I,

(República Federal de Alemania) o en conformidad con las disposiciones específicas d país en cuestión.

Apertura de las unidades

Las unidades sólo deben ser abiertas por personal de Servicio Técnico autorizado.

Protección contra incendios

Si se produce un incendio, apague inmediatamente todo el sistema, esto es, desconéctelo de la alimentación de red principal.

DCJPulseel botón de DESCONEXiÓN de emergencia o accione el interruptor principal o de desconexión,

nnUtilice un extintor de C02,

DOINO utilice agua!

On Póngase en contacto con el Servicio de Atención al Cliente de Siemens antes de realizar cualquier trabajo de restauración y antes de volver a iniciar el sistema,

Protección contra explosiones

Precaución

Incendio en el sistema o en sus proximidades

Peligro de lesiones al paciente y al personal, y daños a la propiedad

Riesgo de envenenamiento por los gases originados por la combustión de los plásticos ! □□Desconecte el sistema en caso de incendio,

nnAsegúrese de que usted y el paciente saben dónde están las salidas,

n nAsegúrese de que sabe dónde están localizados los extintores de incendios y familiarícese con su uso.

**Advertencia** 

El sistema no está diseñado para su uso en zonas con riesgo de explosión No cumple con los requisitos de la clasíficación AP/APG !

¡Peligro de explosión!

 $\Pi$  DNo use el equipo en zonas con peligro de explosión.

*3.13, Información suficiente sobre el medicamento* o *los medicamentos que el producto médico de que trate esté destinado* a *administrar, incluida cualquier restricción en la elección de sustancias que* se *puedan suministrar ' N/A*

*3,14, Eliminación :*

Es posible que para su producto existan disposiciones legales locales para la gestión dé residuos,

La eliminación inadecuada de los desechos peligrosos puede dañar a las personas y al medioambiente.

Riesgo de lesiones y daños medioambientales

 $\Box$  El sistema completo, o sus componentes individuales. deben eliminarse con cuidado y cumpliendo los estándares de la industria, las normás legales y otras disposiciones válidas en el lugar de eliminación,

Díaz Manual de ingtruccibles IEN

**. io Osea r Fresa** P. 19565 **ector Técnico Siemens S.A.**

a 21 de 22 Págir

, the contract of the contract of the contract of the contract of the contract of the contract of the contract of the contract of the contract of the contract of the contract of the contract of the contract of the contrac

**69&.** La eliminación de baterías debe realizarse respetando la normativa local. O Para evitar daños medioambientales *ylo* personales consulte al Servicio de Atenc al Cliente de Siemens antes de poner definitivamente fuera de servicio el producto proceder a su eliminación.

I *3.15. Los medicamentos incluidos en el producto médico como parte integrante de( mismo, conforme al ítem* 7.3. *del Anexo de la Resolución GMC N'* 72/98 *que dispone sobre los Requisitos Esenciales de Seguridad* y *Eficacia de los productos médicos.* NIA

*3.16. El grado de precisión atribuido* a *los productos médicos de medición.* NIA

Cesar Alberto Dia DN\12.290.162 Manual delinstApopone x a do 1 eɗal SIEMENS S.A.

**Osear Fresa** . 19565 **or Técnico emens S.A.** Página $\mathbb{Z}^2$  de 22

I

i

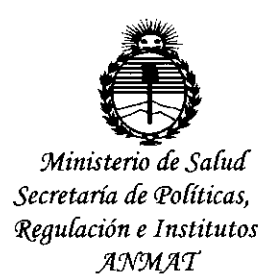

### ANEXO CERTIFICADO DE AUTORIZACIÓN E INSCRIPCIÓN

### Expediente Nº 1-47-3110-757-15-7

El Administrador Nacional de la Administración Nacional de Medicamentos, Alimentos y Tecnología Médica (ANMAT) certifica que, mediante la Disposición Nº  $1.6.9.4.2$  de acuerdo con lo solicitado por Siemens S.A., se autorizó la inscripción en el Registro Nacional de Productores y Productos de Tecnología Médica (RPPTM), de un nuevo producto con los siguientes datos identificatorios característicos:

Nombre descriptivo: Sistemas Radiográficos/Fluoroscópicos.

Código de identificación y nombre técnico UMDNS: 18-436 Sistemas Radiográficos/Fluoroscópicos.

Marca(s) de (los) producto(s) médico(s): Siemens.

Clase de Riesgo: III

Indicación/es autorizada/s: Luminos dRF Max es un dispositivo destinado a visualizar estructuras anatómicas convirtiendo un patrón. de rayos X en una imagen visible. El sistema tiene aplicaciones medicas que van desde los exámenes gastrointestinales a exposiciones craneales, esqueléticas, torácicas y pulmonares, así como exámenes del tracto urogenital. La unidad también puede usarse para Iinfografía, endoscopía, mielografía, venografía, pediatría,

artrografía, radiología intervencionista, angiografía digital y angiografía por sustracción digital (DSA).'

Modelo/s: Luminos dRF Max.

Condición de uso: Venta exclusiva a profesionales e instituciones sanitarias.

Nombre del fabricante: Siemens AG.

Lugar/es de elaboración: -Wittelsbacherplatz 2 - DE-80333 Muenchen -

Alemania

-Medical Solutions Business Unit XP, HenkestraBe 127 - DE-910S2 Erlangen,

Alemania.

Se extiende a Siemens S.A. el Certificado de Autorización e Inscripción del PM- . . <sup>O</sup> <sup>1</sup> SEP <sup>2015</sup> 1074-613, en la Ciudad de Buenos Aires, a , siendo su vigencia por cinco (5) años a contar de la fecha de su emisión.

DISPOSICIÓN N°

6942

Ing ROGELlO LOPEZ **Admtnistrador N8C\Ona\ ,A...'N.1d.,A..T.**